# **Instructie voor docenten vragenlijst**

**Corona Gezondheidsmonitor Jeugd 2021**

# **HEIDS ADVIOLI**

*U bent door de directie en/of een collega van uw school gevraagd om toezicht te houden in de klas tijdens het invullen van de online GGD-vragenlijst behorende bij de Corona Gezondheidsmonitor Jeugd 2021. Om u te ondersteunen bij de afname van de vragenlijst hebben we deze instructie opgesteld. Maar ook zodat het invullen van de vragenlijst in verschillende klassen én op verschillende scholen op dezelfde wijze gaat.*

#### **Ter achtergrond:**

- Uw school heeft een unieke URL ontvangen die de docent/mentor met de leerlingen deelt en waar ze de online vragenlijst kunnen invullen.
- Het onderzoek loopt van eind september tot en met eind november. Daarna start de analyse van de gegevens van alle middelbare scholen. De resultaten van het onderzoek komen in 2022 naar buiten. Uw school ontvangt uiterlijk in februari 2022 een schoolrapport van ons. Deze wordt per e-mail verstuurd aan de contactpersoon op uw school.

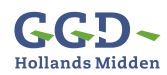

## **Protocol afname van de vragenlijst**

#### **Voorbereiding van de afname van het onderzoek Stap 1**

- Ga na of er afmeldingen zijn binnengekomen van ouders.
- Maak afspraken met leerlingen die (op eigen verzoek of op verzoek van de ouders/ verzorgers) **niet** meedoen aan het onderzoek over wat zij tijdens het lesuur gaan doen.
- Kies zo mogelijk voor een toets-opstelling, zodat leerlingen niet bij elkaar op het scherm kunnen kijken.
- Invullen van de vragenlijst op de eigen smartphone is heel goed mogelijk en verkleint de kans op bij elkaar meekijken.

#### **Korte introductie geven van het onderzoek Stap 2**

- Probeer de instructie niet langer dan 5 minuten te laten duren.
- Voorbeeld van een introductie die gegeven kan worden aan de leerlingen:

*Alle GGD'en doen dit jaar, samen met middelbare scholen, onderzoek naar hoe het gaat met jongeren en welke impact de coronacrisis heeft gehad op hun gezondheid en welzijn. Dit doen*  zij met een online vragenlijstonderzoek. Die vragenlijst gaan wij zo invullen. Het onderzoek heet *de Corona Gezondheidsmonitor Jeugd 2021.*

De GGD, gemeente en de Rijksoverheid gebruiken de resultaten om de gezondheid en het *welzijn van jongeren een boost te geven.*

*In de informatiemail die jullie hebben gekregen heb je al meer informatie over het vragenlijstonderzoek kunnen lezen. Iedereen krijgt zo de link van de online vragenlijst. Je vult de vragenlijst alleen in. Dus niet praten of overleggen met je klasgenoten. In de vragenlijst hoef je geen naam of adres in te vullen. In de resultaten is niet te herkennen welke antwoorden jij hebt gegeven. Antwoorden is niet verplicht, je mag een vraag ook overslaan.*

*Je krijgt het hele lesuur de tijd om de vragenlijst in te vullen. Foute antwoorden bestaan niet, het gaat om je eigen mening of situatie. Kies het antwoord dat zo goed mogelijk bij je past. Let op: de periode waarover de vraag gaat is soms afgelopen week, soms afgelopen 4 weken en soms gaat het over het afgelopen jaar.* 

*Mocht je na het invullen van de vragenlijst met vragen blijven zitten of wil je gewoon met iemand praten? Dan kun je altijd terecht bij een jeugdverpleegkundige bij de GGD. Natuurlijk kun je ook op school terecht bij je mentor / ondersteuningscoördinator.*

- Maak afspraken met de leerlingen over het invullen van de vragenlijst:
	- Wat moet de leerling doen bij problemen of vragen tijdens het invullen van de vragenlijst?
	- Wat moet een leerling doen als hij/zij voor het eind van de les klaar is met de vragenlijst (bijvoorbeeld rustig het klaslokaal verlaten of stil blijven zitten en achter de computer werken)? Het heeft de voorkeur om leerlingen niet eerder het klaslokaal te laten verlaten, vanwege de kans op het afraffelen van de vragenlijst.

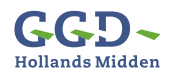

# **Instructie voor docenten vragenlijst**

**Corona Gezondheidsmonitor Jeugd 2021**

#### **Stap 3 URL delen**

• Deel de URL met de leerlingen via de schoolmail en/of noteer deze op het bord. Er staat een vraagteken in de URL. Dit is nodig zodat er per GGD voor iedere schoollocatie in het werkgebied van die GGD een aparte link gemaakt kon worden.

#### **Leerlingen vullen klassikaal de online vragenlijst in Stap 4**

- Blijf als docent aanwezig in het klaslokaal en houdt toezicht op een goed verloop.
- Vul eventueel de eerste vragen van de vragenlijst klassikaal in om de leerlingen op gang te helpen ('Welke klas' en 'Soort onderwijs').
- In de vragenlijst staan enkele vragen of woorden waarmee leerlingen moeite kunnen hebben. De leerling mag u dan om hulp vragen. Leg de vraag uit, maar laat de leerling zelf antwoord geven.
- Als een leerling de postcode van zijn/haar huisadres niet weet, dan kan de leerling zijn/haar postcodecijfers opzoeken via internet [\(www.postcode.nl\)](https://www.postcode.nl). Als het dan nog niet te achterhalen valt, dan is dat niet erg. We vragen namelijk in dat geval naar de provincie en woonplaats van de leerling. Laat de leerling dus niet de postcodecijfers van de school invullen. Het kan behulpzaam zijn om de provincie op het bord te schrijven.
- De meeste vragen gaan automatisch door naar de volgende vraag zodra iets is ingevuld. Bij meerkeuzevragen of vragen met meerdere stellingen moet je zelf klikken op pijltje naar volgende vraag omdat de vragenlijst dan niet kan bepalen wanneer je klaar bent. Dit geldt op de pc ook voor de vragen "Hoe gelukkig voel je je meestal?" en "Hoeveel vertrouwen heb je in je toekomst?".
- Als een leerling de vragenlijst voortijdig afsluit door internet af te sluiten, dan moet de leerling opnieuw starten met de vragenlijst.
- Als er een korte internetstoring is, dan werkt het in de meeste gevallen om helemaal bovenaan op de internetpijlen terug naar links te klikken (de Back knop) of de toetscombinatie ALT+Pijl-links (Alt  $\leftarrow$ ) te gebruiken.
- Aan het einde van de vragenlijst staat het kopje 'Tot slot'. De leerlingen zijn dan klaar met invullen van de vragenlijst. Als ze dan nog eenmaal doorklikken worden de antwoorden verzonden en komen ze op een pagina met gezondheidsinformatie.
- Na het afronden van de vragenlijst komen een aantal websites in beeld waar een leerling meer informatie kan vinden. Deze links zijn ook in PDF vorm aan uw school gegeven.
- Assisteer bij technische problemen met de vragenlijst. Neem zo nodig contact op met één van de contactpersonen onder het kopje 'Probleem?'
- Waarschuw 10 minuten voor het einde van het lesuur dat de tijd bijna om is.

#### **Stap 5 Einde van de les**

• Als een leerling de vragenlijst echt niet af heeft, kan de vragenlijst gewoon worden afgesloten. De antwoorden die tot dan toe zijn gegeven, worden alsnog opgeslagen.

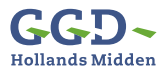

### **Instructie voor docenten vragenlijst Corona Gezondheidsmonitor Jeugd 2021**

# **Probleem?**

Wilt u technische problemen met de internetverbinding of de computers zoveel mogelijk oplossen met de systeembeheerder van de school? Kijkt u vervolgens even bij de veelgestelde vragen hieronder. Staat uw vraag er niet tussen: neem dan contact op met één van onderstaande personen.

#### **Arnold Kooiker (dataspecialist)**

E-mail: **a.kooiker@ioresearch.nl**  Telefoonnummer: **053-200 52 82**

**Hans Kolkman (dataspecialist)** E-mail: **h.kolkman@ioresearch.nl**  Telefoonnummer: **020-308 48 16**

#### **Anne van Bebber (onderzoeker)**

E-mail: **a.van.bebber@ioresearch.nl** Telefoonnummer: **020-308 48 15**

# **Veelgestelde vragen**

#### **Ik heb gehoord dat ik mijn naam of adres niet hoef in te vullen. Waarom willen jullie dan wel mijn postcode weten?**

*Met de viercijferige postcode kunnen we de resultaten samenvoegen op gemeentelijk niveau. Elke gemeente bestaat uit unieke postcodegebieden. Jongeren bij jou op school wonen in verschillende gemeenten. Met de postcode kunnen we verschillen tussen gemeenten presenteren.* 

#### **Wat moet ik doen als mijn antwoord er niet bij staat?**

*Kies dan het antwoord dat het beste bij jou past. Als je het echt niet weet, sla je de vraag over.*

#### **Hoe komt het dat ik langer doe over het invullen van de vragenlijst dan andere leerlingen?**

*Sommige leerlingen denken langer na over hun antwoorden dan andere leerlingen.*

*Bij sommige vragen krijg je vervolgvragen op basis van je antwoord.* 

*Bijvoorbeeld: als je wel eens alcohol hebt gedronken krijg je de vervolgvraag 'hoeveel dagen per week drink je? Als je nog nooit hebt gedronken, slaat het programma de vervolgvragen automatisch over en ben je sneller klaar.*

#### **Wat moet ik antwoorden als mijn vader/ moeder is overleden of ik geen contact meer met ze heb?**

*Je kunt de vraag beantwoorden met je stiefof pleegvader of -moeder in gedachten. Als je ook geen stief- of pleegouder hebt, sla je de vraag over.*

#### **Hoe lang duurt de vragenlijst?**

*De vragenlijst kan binnen een lesuur worden ingevuld. Bij invullen op de laptop of tablet staat onderaan een voortgangsbalkje waaraan je kunt zien hoever je bent. Op de smartphone kan dit helaas niet getoond worden omdat sommige vragen zijn opgeknipt voor de leesbaarheid.* 

#### **Wat moet ik doen als ik de vragenlijst aan het eind van het lesuur niet af heb?**

*Gewoon afsluiten. Het werkt niet als je enkele uren later verder wilt gaan op je eigen apparaat.* 

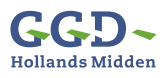

## **Instructie voor docenten vragenlijst Corona Gezondheidsmonitor Jeugd 2021**

#### **Vragen worden geblokkeerd op basis van eerdere antwoorden.**

*Sommige vragen worden automatisch overgeslagen op basis van een eerder antwoord.* 

#### **Kan ik een vraag overslaan?**

*Je bent niet verplicht om de vraag in te vullen. Als je dus geen antwoord wilt geven op een vraag, kun je doorklikken naar de volgende vraag.* 

#### **Kan ik mijn antwoord wijzigen?**

*Op elk moment tijdens het invullen van de vragenlijst is het mogelijk om eerder ingevulde antwoorden te wijzigen (via pijltje terug ). Let op dat je niet op de terugknop van de internetbrowser klikt. Als je de vragenlijst hebt afgerond, kun je de antwoorden niet meer wijzigen.*

#### **Kan ik tussentijds stoppen met het invullen van de vragenlijst?**

*Je bent niet verplicht om deel te nemen. Dus als je niet langer wilt deelnemen, dan kun je stoppen met de vragenlijst.*

#### **Wat moet ik doen als de internetverbinding wordt verbroken?**

*Als er een korte internetstoring is, dan werkt het in de meeste gevallen om helemaal bovenaan op de internetpijlen terug naar links te klikken (de Back knop) of de toetscombinatie ALT+Pijl-links (Alt ) te gebruiken.* 

#### **Hoe veilig is het systeem dat jullie gebruiken voor de vragenlijst?**

*De Corona Gezondheidsmonitor Jeugd 2021 is een landelijk onderzoek waarbij er een samenwerking is tussen het RIVM (Rijksinstituut voor Volksgezondheid en Milieu), GGD GHOR Nederland en alle GGD'en in Nederland. De vragenlijst is geprogrammeerd door I&O Research (ISO 27001 gecertificeerd). Er is gebruikt gemaakt van Unicom Intelligence als softwarepakket voor de online vragenlijst.*

*De vragenlijst wordt gehost bij Artax op een ISO 27001 gecertificeerde, dedicated server voor de Corona Gezondheidsmonitor Jeugd. De beveiliging van de server wordt regelmatig getest met een pen & hacktest die een gespecialiseerde, externe partij uitvoert. Daaruit blijkt dat de omgeving goed is beveiligd en geen kwetsbaarheden heeft. GGD GHOR Nederland en I&O Research hebben daarnaast een verwerkersovereenkomst gesloten.*

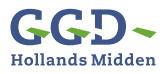